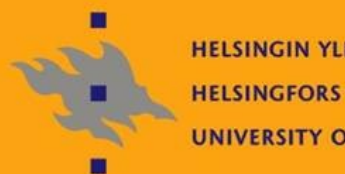

**HELSINGIN YLIOPISTO HELSINGFORS UNIVERSITET** UNIVERSITY OF HELSINKI

# Linux-ylläpito: Verkkopalvelut

4. Kalvosetti

Jani Jaakkola jjaakkol@cs.helsinki.fi <http://www.cs.helsinki.fi/u/jjaakkol/lyp2010>

### **Kerberos**

#### **Kryptografinen autentikointiprotokolla**

- Mahdollistaa käyttäjien ja palveluiden identiteetin luotettavan tunnistuksen ei luotetussa verkossa
- Verkossa on luotettu 3. osapuoli, autentikointipalvelin
	- AS, Authentication Server
- Protokolla käyttää AS:n ja autentikoitavan osapuolen välillä jaettuja salaisuuksia
	- Julkisen avaimen kryptografiaa ei käytetä lainkaan

### Kerberos tiketti:

- Kerberos autentiprosessin tuloksena syntynyt salainen avain, jolla pääsee käsiksi varsinaisiin palveluihin
- Tiketillä on rajallinen elinaika, jonka jälkeen se täytyy uusia
- **Mahdollistaa single sign on -verkon toteutuksen** 
	- TGS (Ticket Granting Service) tiketti luodaan kirjautuessa verkkoon sisään ja sillä hankitaan tiketit verkon muihin palveluihin

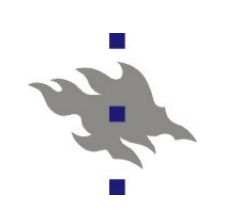

### **Kerberos ..**

- GSSAPI
	- **Generic Security Services Application Program Interface**
	- Standardoitu API Kerberos-tikettien välittämiseen (verkossa)
	- Openssh kerberos-autentikointi ja tikettien välitys on toteutettu GSSAPI:lla
- Linux-toteutukset:
	- **MIT kerberos, Heimdal kerberos, Javan kerberos**
- Kerberoksen heikkouksia
	- Autentikointipalvelimella talletetut jaetut salaisuudet kelpaavat sellaisenaan sisäänkirjautumiseen
	- **Protokolla on altis sanakirjahyökkäyksille**
- **KDC: Key Distribution Center** 
	- **Palvelin, jonne on talletettu salaiset avaimet**
- **TGS: Ticket Granting Service** 
	- **Palvelin, joka luo Kerberos tiketit**
- Käytännössä aina sama palvelin

### **MIT Kerberos konfigurointi**

- Konfiguroidaan master KDC
	- Asennetaan paketit krb5-server, krb5-libs, krb5-workstation
	- Valitaan valtakunta (CS.HELSINKI.FI)
	- Kerberos asiakkaan konfiguraatio: */etc/krb5.conf*
	- */var/kerberos/krb5kdc/kdc.conf*
	- Alustetaan tietokanta
		- */usr/kerberos/sbin/kdb5\_util create -s -r CS.HELSINKI.FI*
	- Admin oikeuksien antaminen tunnuksille
		- */var/kerberos/krb5kdc/kadm5.acl*
	- Luodaan admin-tunnus (ja muitakin tunnuksia)
		- */usr/kerberos/sbin/kadmin.local*
	- Käynnistetään KDC
		- */sbin/service krb5kdc start*
		- */sbin/service kadmin start*

### **Kerberos-palvelin jatkoa..**

Tässä vaiheessa konfiguroitaisiin replikointipalvelimet (Slave KDC)

**Tunnusten (principal) luonti** 

■ Etähallinta kadmin-komennolla

- */usr/kerberos/sbin/kadmin -p root/admin@CS.HELSINKI.FI*
- **Konetunnuksen luonti ja salaisen avaimen talletus** 
	- *addprinc -randkey host/wow-2.cs.helsinki.fi*
	- *ktadd host/wow-2.cs.helsinki.fi@CS.HELSINKI.FI*
- Käyttäjätunnusten luonti
	- *addprinc tkt\_test*
- **Tunnuksen attribuuttien listaus** 
	- *get\_principal tkt\_test*
- **Testataan** 
	- *kinit tkt\_test*
		- Jos kaikki meni hyvin syntyi tiedosto */tmp/krb5cc\_<uid>*

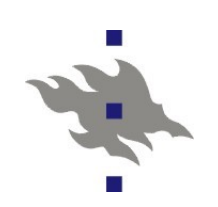

### **Kerberos-asiakas**

*/etc/krb5.conf*

- Asiakkaan konfigurointi
- **Openssh** 
	- Asiakas autentikointi GSSAPI:n välittämillä kerberos-tiketeillä:
		- *GSSAPIAuthentication*
		- *GSSAPIDelegateCredentials*
	- Kerberos autentikointi serverillä käyttöön:

*KerberosAuthentication yes*

*KerberosOrLocalPasswd yes*

*KerberosTicketCleanup yes*

- *Openssh GSSAPI-patch*
	- <http://www.sxw.org.uk/computing/patches/openssh.html>
	- Myös ssh-palvelinten autentikointi kerberoksella

*pam\_krb5:* PAM-autentikointimoduli

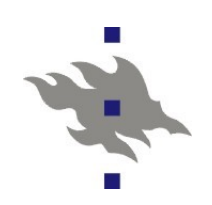

### **Kerberos komentoriviltä**

*/usr/kerberos/bin/kinit <principal>* Autentikoituminen AS:lle ja Ticket Granting Tiketin pyytäminen */usr/kerberos/bin/klist <principal>* Voimassa olevien tikettien listaus */usr/kerberos/bin/kdestroy* **Tikettien poistaminen** Tiedosto */tmp/krb5cc\_<uid>* Käyttäjän tiketit

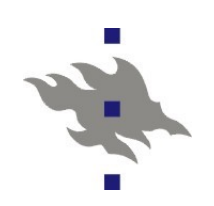

### **Windows: ADS**

- **Active Directory Service** 
	- W2K:n julkaisun myötä Windows-mikroverkossa otettu käyttöön LDAP ja Kerberos
		- Linux:in LDAP-asiakkailla voi kysellä ja päivittää ADS-palvelinten LDAP-tietokantaa
		- Laitoksen Windows-salasanojen vaihto tapahtuu [LDAP:in](ldap://in) yli
	- Keskitetyn PDC:n sijasta ADS:n avulla voi rakentaa käyttäjätunnuspalvelimista hierarkioita
	- Kerberoksella korvattu vanha NTLM challenge response autentikointi
		- MS Kerberos-toteutus ei aikoinaan ollut yhteensopiva MITkerberoksen kanssa, mutta ongelmat on nyt korjattu
	- AD tukee myös keskitettyä Windows-mikroverkon konfigurointia ja päivityksiä

### **Linux NFSv4 ja kerberos**

http://www.citi.umich.edu/projects/nfsv4/linux/ Linuxin NFSv4 tuki on nykyään tuotantokelpoinen

- **Uusiin mikroverkkoihin siis NFSv4**
- Mountd eliminoitu: mountd:n listaamien exporttien sijaan näkyy virtuaalihakemisto, jossa exportatut fs:t ovat alihakemistoja
	- Tämä virtuaalihakemisto täytyy olla olemassa serverillä!
		- */etc/exports* -tiedoston *fsid=0* vipu
- ■Kerberos-toteutus
	- *rpc.idmap* kerberos-käyttäjien kuvaaminen uid:ksi
	- *rpc.gssd* kerberos tikettien siirto kernelin NFS-asiakkaalle gssapi:n avulla
		- Hakee tiketit suoraan */tmp* hakemistosta
	- *rpc.svcgssd* kerberos tikettien validointi NFS-serverillä

Fedorassa */etc/sysconfig/nfs* tiedostoon *SECURE\_NFS=yes*

### **Linux NFSv4 ja kerberos**

- Palvelimella:
	- NFS tunnuksen luonti *kadmin*-komennolla
		- *addprinc -randkey nfs/hallikari.cs.helsinki.fi*
		- *ktadd -e des-cbc-crc:normal nfs/hallikari.cs.helsinki.fi*
	- */etc/rc.d/init.d/rpcsvcgssd start*
	- $\blacksquare$ /etc/rc.d/init.d/rpcidmapd start
	- */etc/exports* tiedoston muokkaus
		- rpc/krb5: pelkkä autentikointi
		- rpc/krb5i: integriteetin tarkastus (tietoa ei voi muuttaa)
		- rpc/krb5p: privacy (tieto on kryptattu)

Asiakkaalla

-

**NFS tunnuksen luonti vastaavasti kuin palvelimella** 

- */etc/rc.d/init.d/rpcidmapd restart*
- */etc/rc.d/init.d/rpcgssd start*
- */etc/fstab*-rivi:
	- hallikari:/ /linux-kurssi-krb nfs4 sec=krb5p,noauto 0 0

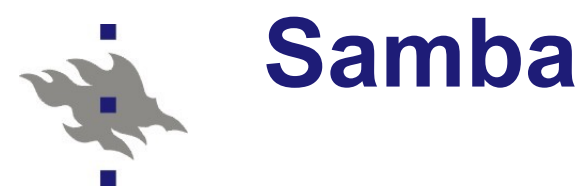

#### ■ CIFS-protokollan toteutus

- **CIFS on oikeasti SMB uudelleen nimettynä**
- Protokolla peräisin muinaisesta DOS:in NETBIOS-toteutuksesta
- Windowseissa CIFS/SMB tarkoittaa käytännössä kaikkea Windows-mikroverkon liikennettä
	- Autentikointi
	- Tiedostonjako
	- Tulostus
	- Etähallinta
	- Nimipalvelu ja palveluiden saatavuuden mainostaminen
- SMB Suurimmaksi osaksi dokumentoimaton
- Sambaa kehitetään pitkälti reverse engineering menetelmällä (tosin kehittäjät kutsuvat sitä toisella nimellä)

### **Politiikkapäätöksiä**

MS on hylännyt perinteiset selväkieliset salasanat SMBprotokollassa

Registry-säädöllä ne voisi saada käyttöön jollain tasolla

- Käytännössä kannattaa suosiolla unohtaa kryptaamattomat salasanat
- Autentikointimekanismin valinta
	- Share-level security autentikointi salasanalla
	- User-level security autentikointi käyttäjätunnuksella ja salasanalla, ei domainia
		- Salasanatietokannan valinta: smbpasswd, tdbsam, LDAP
	- **Domain security Samba on osa NT-domainia**
	- **ADS security Samba osa ADS-domainia**
- Samba ei osaa toimia (luotettavasti) ADS-domainin toteuttavana palvelimena
	- Toimi luotettavasti vain historiallisen NT-domain protokollan yhteydessä
	- Samba 4.x saattaa korjata tämän

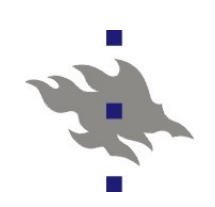

### **Samba-3.x**

**MS:n ADS (Active Directory) tuki** 

Samban voi liittää osaksi ADS-domainia

- Osaa Windowsien LDAP/Kerberos autentikoinnin
- *net* työkalu
- Tarkoituksena vastata Windows:ien *net*-komennon toimintaa Windows-printteriajurit ja printterin konfiguraatio sambatulostuspalvelimelta
- Työkalut NT-domainin siirtämiseen kokonaan samban alle
- Autentikointidatan ja palvelun siirtäminen vanhasta NT:stä Linuxille **LDAP-tuki**

Samban omat tietokannat voivat sijaita LDAP-serverillä

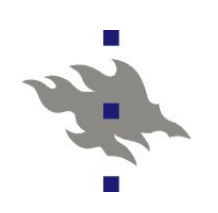

### **Samba ja Linux?**

Samban avulla Linux palvelinta voi käyttää Windowsverkon

- **Tiedostopalvelimena**
- **Tulostuspalvelimena**
- Wins (ennen NBNS)-nimipalvelimena
- **Linux-asiakas voi Samban avulla** 
	- Käyttää Windows-verkon tunnuksia sellaisenaan
	- Käyttää Windows-verkon tiedosto- ja tulostuspalveluja komentoriviltä käsin
		- Eri asia kuin Linux-kernelin sisäinen CIFS-ajuri
	- Tehdä yksinkertaista Windows-verkon hallintaa Samban mukana tulevan *net* komentorivityökalun avulla
	- *Smbtar* -työkalun avulla tehdä windows-työasemista varmistuskopioita

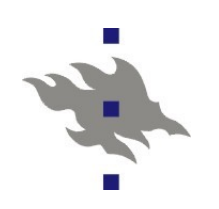

### **Samban konfigurointi**

- Konfiguraatiotiedosto *smb.conf*
	- *.ini-tiedostosyntaksi*
	- Aluksi globaalit asetukset
	- Tiedostojakoon tai printteriin riittyvät asetukset kulmasulkeissa annetun jaon nimen jälkeen

```
[global]
workgroup = WKG
netbios name = MYNAME
security = user
[share1]
path = /\text{tmp}[share2]
path = /my_shared_folder
comment = Some random files
```
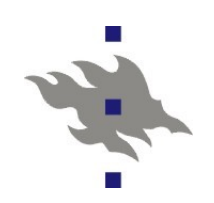

## **Tiedostojakojen konfigurointi**

#### Huomioon otettavaa:

- Unix-puolella isoilla ja pienillä kirjaimilla on väliä, windows-puolella ei
- Symboliset linkit näkyvät Windows-puolella aitoina tiedostoina tai hakemistoina
	- Näytä symbolisia linkkejä voi tehdä samba-jaon yli

### **Konfigurointiparametreja**

*Path*

- Polku samballa jaettuun hakemistoon
- *Force group, force user*
	- Pakotetaan tiedostoille annettu Linux-käyttäjä

*Admin users*

- Rootin oikeuksin windowsista käsin toimivat käyttäjät
- *Read list, write list, valid users*

- Lista sallituista käyttäjistä

- *Create mask, force create mode, force directory mode*
	- Unix-oikeuksien pakotus tehdyille tiedostoille

## **Printterijakojen konfigurointi**

- Autentikointi kuten tiedostojakojen kanssa
	- Anonyymit tulostukset myös mahdollisia

#### **Toteutus**

- Samba vain vastaanottaa valmiita tulostustöitä Windowsasiakkailta. Linuxin oma tulostuspalvelu pitää olla jo valmiiksi konfiguroitu
- AD-domainissa tulostusajurit sijaitsevat Windowsasiakkaissa
	- Tulostusajurit voi domain-konfiguraatiossa tallettaa sambapalvelimelle keskitetysti
		- *[printers]* jako sisältää kaikille tulostimille yhteiset asetukset
		- *[print\$]* jako sisältää asennetut ajurit
		- Windows-asiakkaat automaattisesti hakevat ja asentavat ajurin
	- CUPS-postscript tulostusajurit voivat kokonaan korvata tavalliset printterivalmistajien tulostusajurit

 $\ddot{\bm{x}}$ 

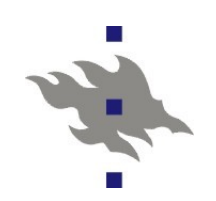

### **Samba 4.x**

**Ei ole valmis, testiversioita julkaistu Uusi Samban sisäinen VFS-malli**  Virtuaalitiedostojärjestelmät **ADS-palvelimen toteutus KDC LDAP** ■ Registry

■ ACL:t

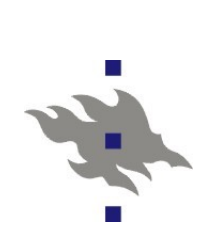

### **Samba Linux-mikroverkon tiedostopalvelimena**

- Samba-palvelin ja kernelin SMB-ajuri toteuttavat laajennokset, jolla symlinkit ja muut unixtiedostojärjestelmien erikoisuudet toimivat
- Samba-tiedostojärjestelmän mounttaamiseen tarvitaan aina autentikointi
	- Kerberos + AD tai salana
- *pam\_mount* PAM-moduli mahdollisesti toteuttaa tiedostojärjestelmän mounttauksen login-prosessin aikana